## **Check Points at Mac OS (for Marvell 88RC9580)**

- **1. Please download the latest driver and MSU version from STARDOM website.**
	- [www.stardom.com.tw](http://www.stardom.com.tw/)
- **2. Check Fan is working or not** after connect to PC and power on.
	- $\Rightarrow$  If not, it means that the command does not pass to STARDOM's device. Please check the host and the cable.
- **3. Check "Thunderbolt" in the Hardware information.** The information about STARDOM's device should be show up under Thunderbolt Bus. (Hardware > Thunderbolt)

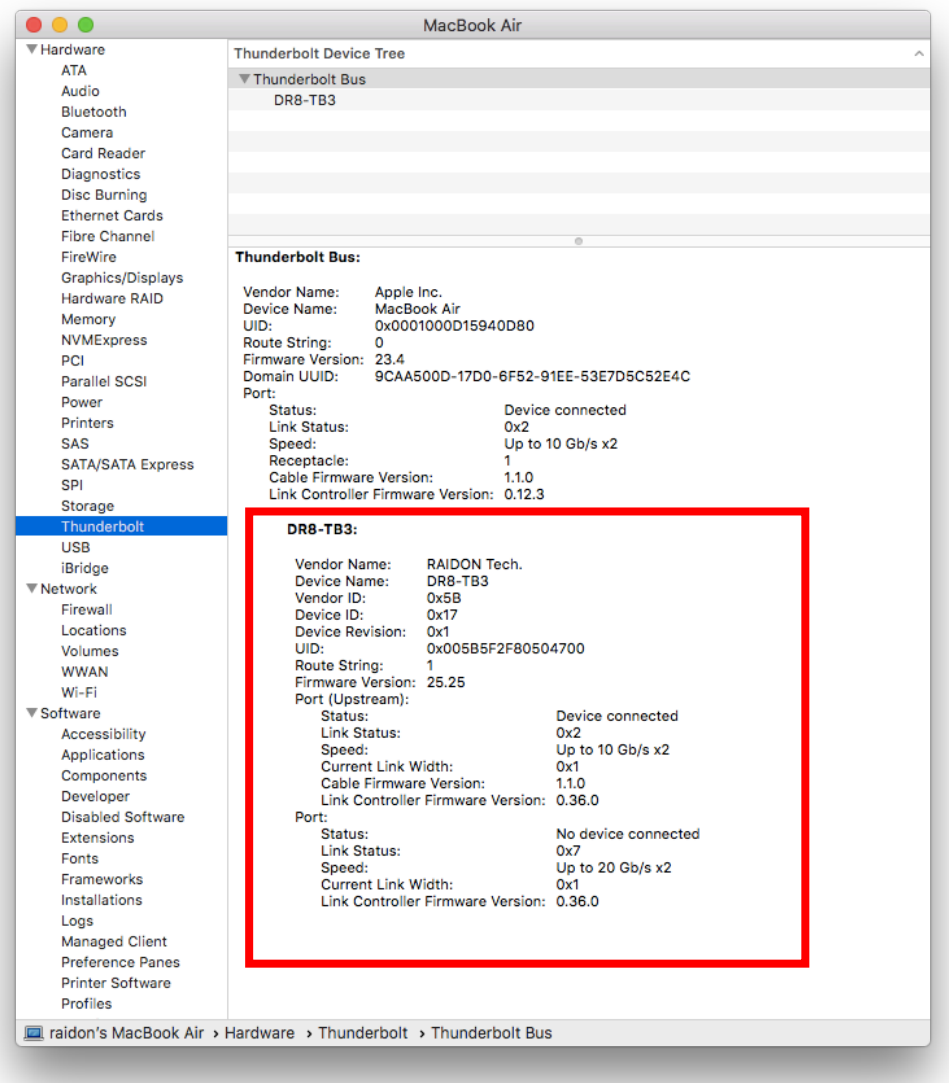

**4. Allow loading the app/software from "Marvell Semiconductor Inc" after install driver and MSU.** Please allow it at "Security & Privacy". (Only for macOS High Sierra 10.13.x or latter)

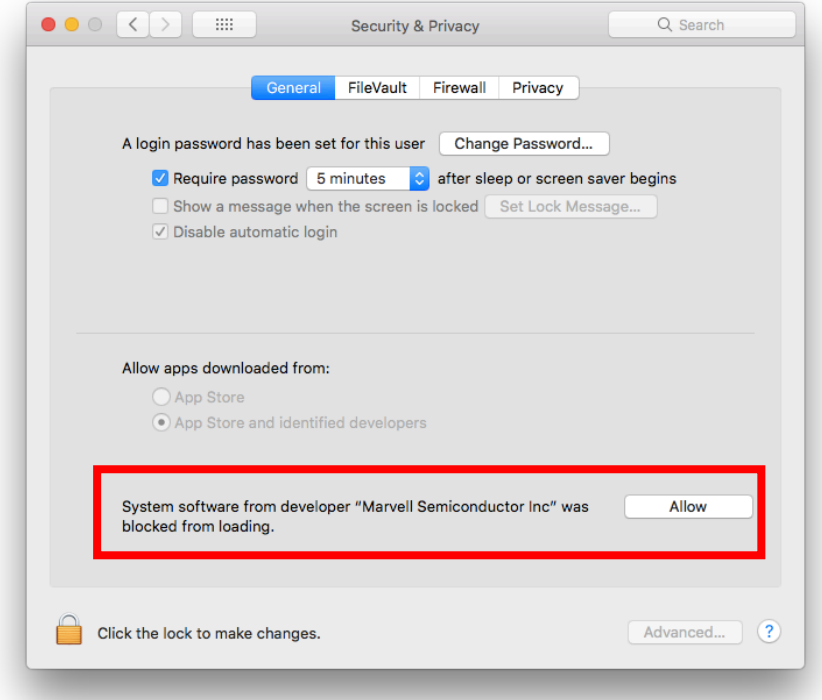

**5. Check "PCI" in the Hardware information.** The information about the RAID controller of STARDOM's device should be show up under it. (Hardware > PCI)

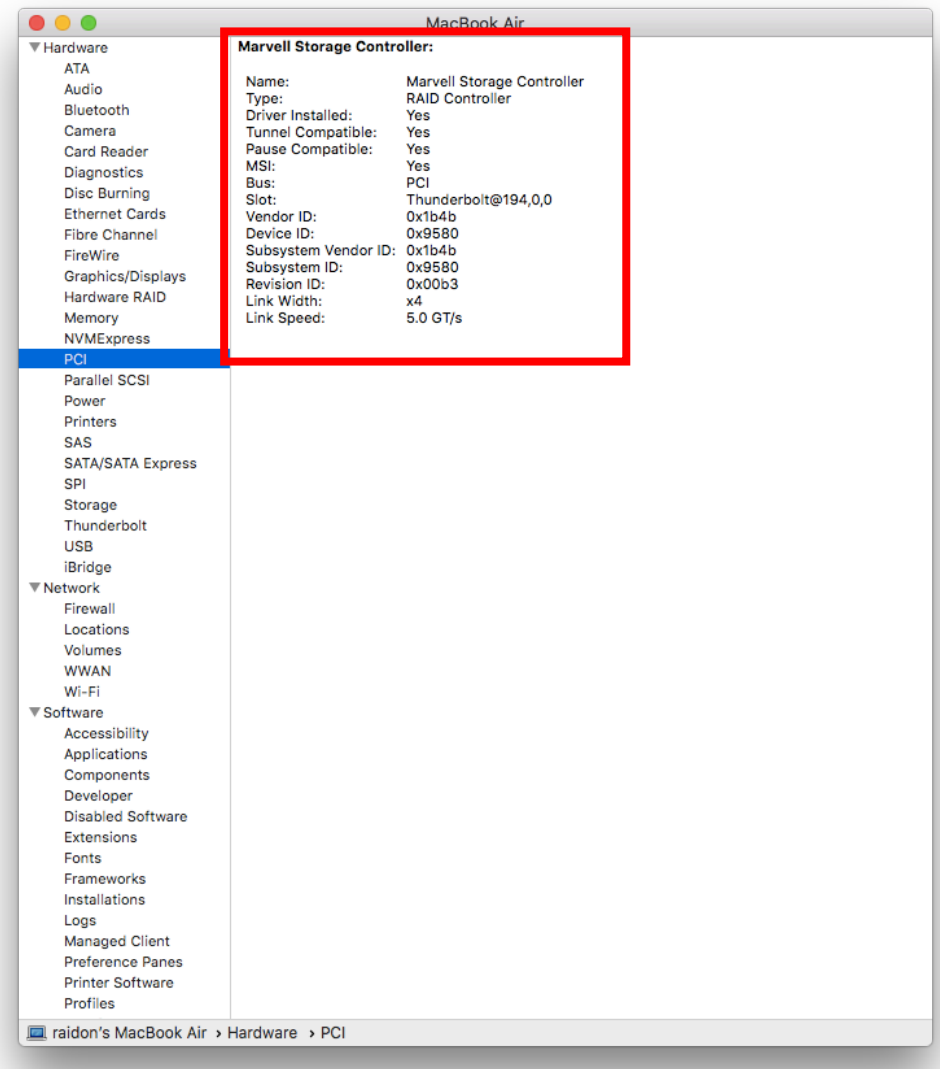

**6. Check "SAS" in the Hardware information.** The information about the drives be used in STARDOM's device should be show up under it. (Hardware > SAS)

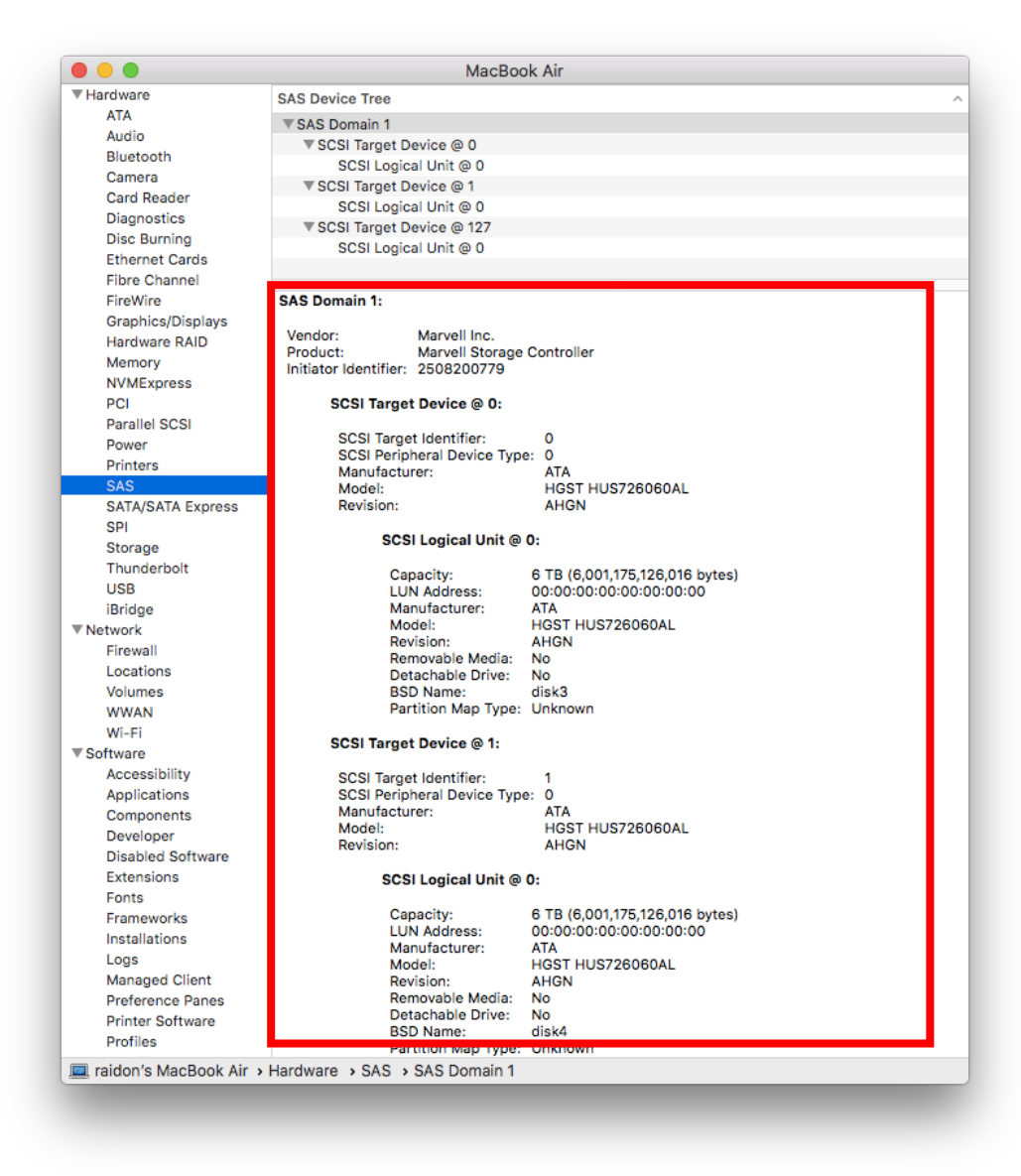

- **7. Check "Disk Utility"**, there should be one or more disks show up after create the Array and Visual Disk by MSU.
	- $\Rightarrow$  If not, please check the Foreground initialization (if used) is finished or not. And check the connection between PC and device is still well.
	- $\Rightarrow$  Please choose "Show All Devices" in View of Disk Utility (View > Show All Devices)

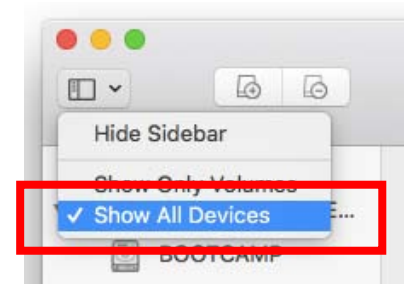

 $\Rightarrow$  For some situation, it might need up to 90 seconds for STARDOM's device to get ready after power on or wake up.